## Благодарим Вас за выбор

# **StarLine 2CAN 30**

# и желаем Вам успешных и безопасных поездок!

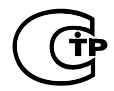

Редакция № 1

# $C$ одержание

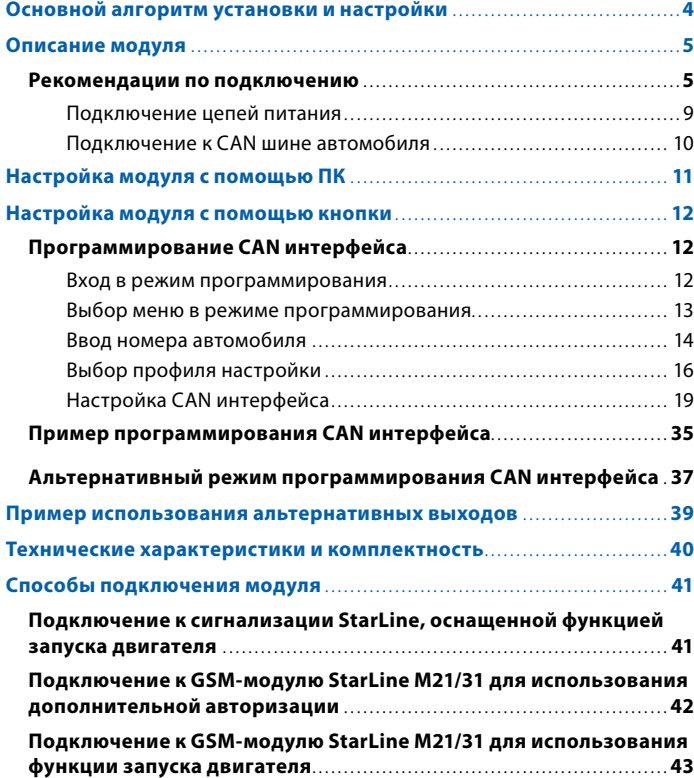

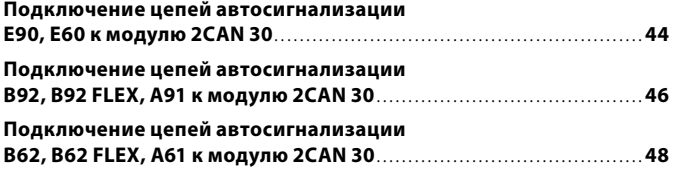

**2**

**3**

## <span id="page-2-0"></span>**Основной алгоритм установки и настройки**

Подключить модуль к компьютеру и произвести **1** запись номера автомобиля

Запрограммировать конфигурацию модуля (статусные сигналы и функции управления)

Подключить модуль к соответствующим цепям автомобиля

Для большинства пользователей необходимо и достаточно выполнить шаги 1 и 3. Модуль 2CAN 30 будет работать в полном объеме своих функций.

Если Вы хотите изменить конфигурацию модуля, запрограммировать статусные сигналы и функции управления – необходимо выполнить шаг 2. Программирование CAN интерфейса можно осуществить как при первоначальной настройке модуля, так и после подключения модуля к шине CAN. В отсутствии ПК или приложения «Программатор CAN Телематика» для согласования и программирования модуля используется кнопка программирования.

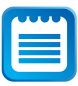

*Информацию о подключении CAN интерфейсов модуля к Вашему автомобилю можно найти на сайте can.starline.ru.*

## **Описание модуля**

Интерфейсный модуль **StarLine 2CAN 30** (рис. 1), в дальнейшем «модуль», предназначен для облегчения работ по установке систем сигнализации и дополнительного оборудования в автомобили, оборудованные шиной CAN. Модуль позволяет как считывать из шины требуемую информацию, так и управлять некоторыми устройствами автомобиля. Модуль подключается к автомобильной шине (шинам) CAN и согласуется с ней на программном и аппаратном уровне в соответствии с требованиями разработчика шины – фирмы «Robert Bosch» GmbH (Германия). В модуле реализованы функции управления аварийной световой сигнализацией, центральным замком, отпиранием багажника, функцией «комфорт» и штатной сигнализацией автомобиля; существует возможность получения сигналов состояния его основных узлов и систем.

Узнать, какие функции поддерживаются в конкретном автомобиле, можно на сайте can.starline.ru.

## <span id="page-2-1"></span>**Рекомендации по подключению**

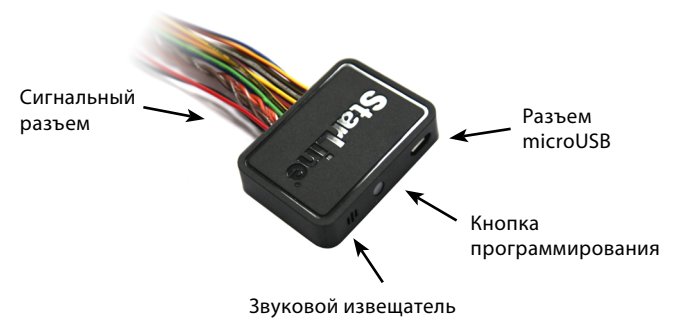

*Рис. 1. Общий вид модуля 2CAN 30*

### **Таблица 1. Назначение выводов сигнального разъема модуля**

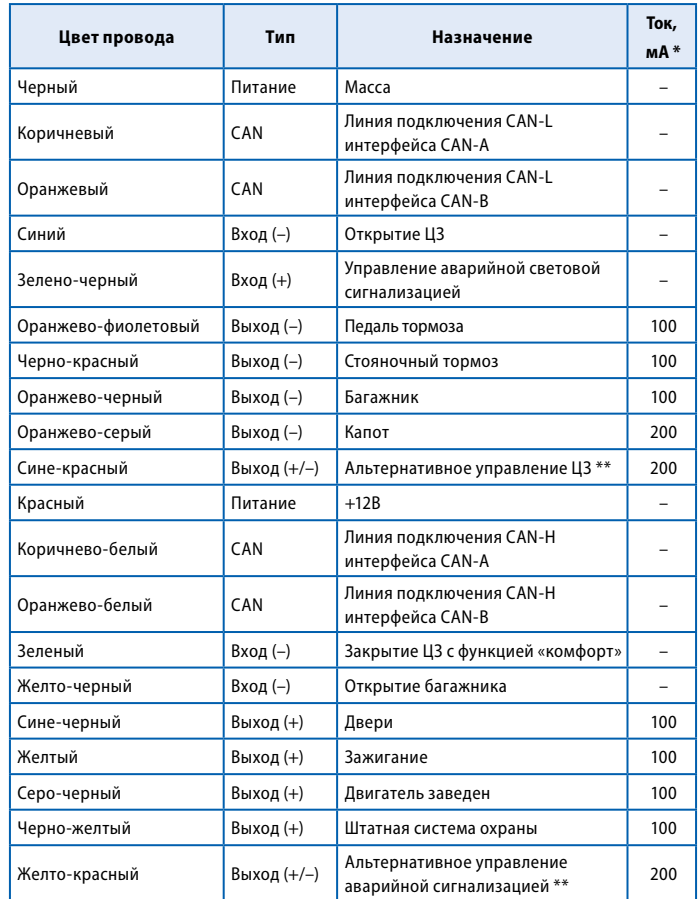

- *\* Допустимый ток по выходу, мА*
- *\*\* Выходы с изменяемой полярностью. Полярность определяется автоматически после согласования модуля с интерфейсом CAN автомобиля. Данные выводы по умолчанию используются для альтернативного управления ЦЗ и аварийной световой сигнализацией автомобиля. Работа выходов с нагрузкой, превышающей указанную, не гарантируется и может привести к повреждению модуля.*

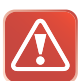

*Входы и выходы модуля, перечисленные в таблице 1 (далее — «каналы»), являются программируемыми. На программируемые входы допускается назначать любые функции управления, на программируемые выходы — любые сигналы состояния. Процедура настройки каналов подробно описана в разделе «Программирование CAN интерфейса» ([стр. 12\)](#page-6-1). По умолчанию программируемые каналы отвечают за реализацию сигналов и функций, указанных в графе «Назначение».*

### **Пояснения к таблице 1:**

Черный провод — Масса.

Коричневый и коричнево-белый провод — Линии подключения CAN-L и CAN-H шины данных **CAN-A** автомобиля.

Оранжевый и оранжево-белый провод — Линии подключения CAN-L и CAN-H шины данных **CAN-B** автомобиля.

Синий провод — Вход (–). Открытие замков дверей.

Зелено-черный провод — Вход (+). Управление аварийной световой сигнализацией. Подача импульса на этот вход позволяет мигнуть указателями поворота. На некоторых автомобилях в силу их конструктивных особенностей

#### **инструкция по установке**

<span id="page-4-0"></span>возможно неравномерное мигание ламп при равномерной подаче импульсов.

Оранжево-фиолетовый провод — Выход (–). Педаль тормоза.

Черно-красный провод — Выход (–). Стояночный тормоз.

Оранжево-черный провод — Выход (–). Концевик багажника.

Оранжево-серый провод — Выход (–). Концевик капота.

Сине-красный провод — Выход (+/–). Альтернативное управление ЦЗ. Используется для управления центральным замком на некоторых автомобилях, в которых невозможно управление по шине CAN.

Красный провод — Питание +12В.

Зеленый провод — Вход (–). Закрытие замков дверей с функцией «комфорт».

Желто-черный провод — Вход (–). Открытие багажника. Подача импульса на этот вход модуля позволяет открыть крышку багажника.

Сине-черный провод — Выход (+). Концевики дверей.

Желтый провод — Выход (+). Зажигание.

Серо-черный провод — Выход (+). Выход контроля работы двигателя (Генератор+). Выходное напряжение +12В соответствует работающему двигателю.

Черно-желтый провод — Выход (+). Состояние аксессуаров.

Желто-красный провод — Выход (+/–). Альтернативное управление аварийной сигнализацией. Используется для управления аварийной сигнализацией на некоторых автомобилях, в которых невозможно управление светом по шине CAN.

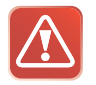

*ВНИМАНИЕ! Состояние выхода «Стояночный тормоз» запоминается в момент выключения зажигания и сохраняется до следующего включения.*

*Активный уровень сигнала состояния «Педаль тормоза» изменяется при назначении его на любой из отрицательных выходов:*

- • *если педаль не нажата на выходе значение «–»*
- • *если педаль нажата на выходе значение «+» через подтягивающий резистор*

*При назначении сигнала «Педаль тормоза» на положительный выход:* 

- • *если педаль не нажата на выходе значение «–» через подтягивающий резистор*
- • *если педаль нажата на выходе потенциал «+12В»*

### **Подключение цепей питания**

Для подключения цепей питания используются два провода: +12В (красный провод) и «масса» (черный провод).

В первую очередь подключите провод массы модуля. Для подключения к массе черного провода рекомендуется использовать штатный болт или гайку массы. При этом на провод необходимо обжать клемму под соответствующий диаметр крепежа. Запрещается подключать провод «масса» к кузову с помощью самореза. Если подключение к массе произведено под капотом, то рекомендуется обработать место соединения антикоррозийным составом.

Для подключения +12 В (красный провод) необходимо выбрать штатный провод питания монтажного блока, блока управления <span id="page-5-0"></span>оборудованием (BCM) или автосигнализации. Все подключения выполняются методом «скрутка-пайка».

### **Подключение к CAN шине автомобиля**

Подключение проводов к CAN шине конкретного автомобиля организуется в соответствии с информацией, размещенной на сайте can.starline.ru. Способ подключения модуля определяется интерфейсом шины CAN конкретного автомобиля:

- **• CAN-A**  коричневый (CAN-L) и коричнево-белый (CAN-H) провода
- **• CAN-B**  оранжевый (CAN-L) и оранжево-белый (CAN-H) провода
- **• 2CAN** провода **CAN-A** и **CAN-B** (коричневый, коричневобелый, оранжевый, оранжево-белый)

В зависимости от выбранного способа подключения после завершения настройки будут доступны только те статусные сигналы и функции управления, которые присутствуют в описании соответствующего интерфейса.

Если в автомобиле присутствуют две шины CAN, то подключение модуля следует производить по интерфейсу **2CAN**. Если в автомобиле присутствует одна шина CAN, подключение модуля производится по соответствующему интерфейсу (**CAN-A** или **CAN-B**).

При использовании интерфейса **CAN-A** модуль может быть подключен либо двумя, либо одним проводом в зависимости от автомобиля (в последнем случае второй провод необходимо заизолировать).

Все подключения выполняются методом «скрутка-пайка».

## **Настройка модуля с помощью ПК**

Перед подключением модуля 2CAN 30 необходимо выполнить настройку интерфейса CAN шины. В некоторых автомобилях (в случае, если функционал CAN шины автомобиля позволяет это сделать) с помощью CAN интерфейса можно реализовать дополнительные функции, такие как раздельное отпирание дверей, функцию «комфорт», управление штатной сигнализацией и др.

Для настройки параметров CAN интерфейса на компьютере используется приложение «Программатор StarLine CAN Телематика».

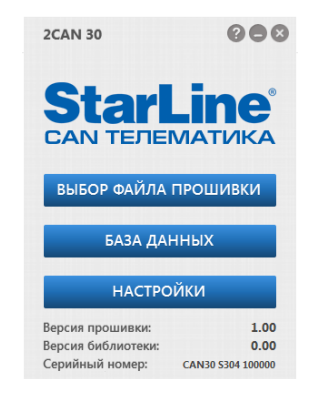

С его помощью вы можете быстро и удобно обновить прошивку модуля 2CAN 30, запрограммировать входы и выходы, включить и отключить необходимые функции управления и сигналы состояния.

Приложение «Программатор StarLine CAN Телематика» доступно для загрузки на сайте can.starline.ru. Подробную информацию о настройке модуля с помощью программатора можно найти в руководстве пользователя, идущем в комплекте с приложением.

## <span id="page-6-0"></span>**Настройка модуля с помощью кнопки**

Данный способ настройки используется для согласования и программирования CAN интерфейса модуля в отсутствии компьютера или приложения «Программатор CAN Телематика».

Для настройки модуля 2CAN 30 используется **кнопка программирования**, расположенная на лицевой стороне модуля (см. [стр. 5](#page-2-1)).

## <span id="page-6-1"></span>**Программирование CAN интерфейса**

#### **Вход в режим программирования**

Для входа в режим программирования выполните следующие действия:

- **1.** Отключите питание модуля (красный провод).
- **2.** Нажмите кнопку программирования и, удерживая ее, подайте питание на модуль. Последуют 5 звуковых сигналов, во время звучания которых необходимо удерживать кнопку нажатой.
- **3.** Отпустите кнопку после прекращения сигналов. Последуют 4 звуковых сигнала, извещающих о переходе системы в режим программирования.

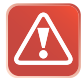

*Если кнопка программирования не будет отпущена в течение 10 секунд после прекращения звуковых сигналов, модуль останется в штатном режиме работы, вход в режим программирования не произойдет.*

### <span id="page-6-2"></span>**Выбор меню в режиме программирования**

В режиме программирования доступны следующие группы настроек модуля (варианты меню):

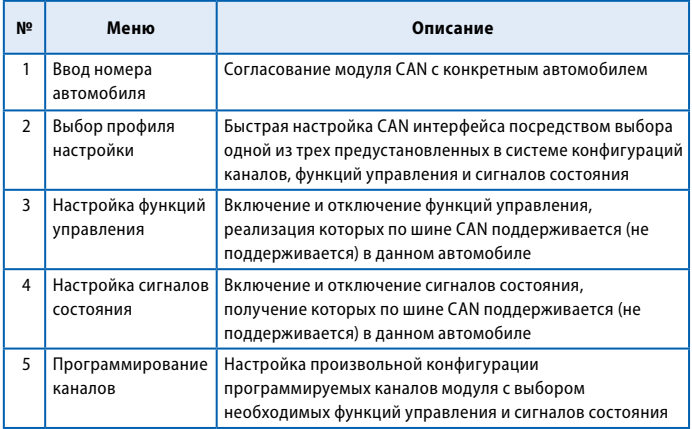

Для выбора соответствующего варианта меню необходимо после входа в режим программирования нажать кнопку программирования число раз, равное номеру требуемого меню. Через 2 секунды после окончания ввода прозвучит серия звуковых сигналов, количество которых будет соответствовать выбранному меню (1-5 коротких сигналов).

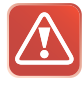

*Если при вводе номера меню кнопка программирования будет нажата более 5 раз, модуль выдаст 4 коротких звуковых сигнала и останется в режиме программирования.*

<span id="page-7-0"></span>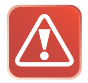

*Если ввод номера меню не будет осуществлен в течение 30 секунд после входа в режим программирования, модуль перейдет в штатный режим работы и оповестит об этом 5 звуковыми трелями.*

### **Ввод номера автомобиля**

Все автомобили, поддерживаемые CAN интерфейсом, зарегистрированы в базе данных модуля под уникальными 4-значными номерами.

В первую очередь необходимо определить номер автомобиля по таблице «CAN Телематика», входящей в комплект поставки (или на сайте can.starline.ru), после чего следует произвести его запись в память модуля.

Для ввода 4-значного номера автомобиля выполните следующие действия:

- **1.** Перейдите в меню выбора автомобиля (см. «Выбор меню в режиме программирования», [стр. 13](#page-6-2)).
- **2.** Нажмите кнопку программирования количество раз, соответствующее первой цифре номера автомобиля. Через 2 секунды после окончания ввода прозвучит серия звуковых сигналов подтверждения, количество которых будет соответствовать первой цифре номера автомобиля.
- **3.** Аналогичным образом введите остальные цифры номера автомобиля, дожидаясь звуковых сигналов подтверждения после ввода каждой цифры.

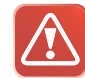

*Допустимое количество нажатий — от 1 до 9. Если при вводе очередной цифры номера кнопка программирования будет нажата более 9 раз (или не будет нажата в течение 5 секунд), модуль выдаст 4 коротких звуковых сигнала, сбросит все введенные цифры, но останется в меню ввода номера автомобиля. Вы можете повторить попытку ввода номера, начиная с первой цифры.*

*Если после входа в меню ввода номера автомобиля (или сброса неправильно введенного номера) кнопка программирования не будет нажата в течение 10 секунд, произойдет возврат в режим программирования. Модуль оповестит об этом 3 звуковыми трелями.*

- **4.** Через 2 секунды после подтверждения ввода последней цифры номера автомобиля, модуль выдаст сигналы подтверждения записи номера:
	- 2 коротких сигнала номер введен правильно и записан во внутреннюю память модуля
	- 4 коротких сигнала произошла ошибка, введенный номер сохранен не будет
- **5.** После успешной записи номера будет осуществлен возврат в режим программирования. Модуль оповестит об этом 3 звуковыми трелями. После этого вы можете сразу перейти к выбору профиля или настройке CAN интерфейса.

В случае ошибки ввода номера модуль останется в меню и будет ожидать повторного ввода номера в течение 10 секунд, после чего вернется в режим программирования.

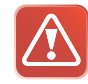

*При изменении номера автомобиля значения параметров, установленные ранее в процессе настройки CAN интерфейса, сохраняются.*

### <span id="page-8-1"></span><span id="page-8-0"></span>**Выбор профиля настройки**

Следующим этапом настройки модуля является установка параметров CAN интерфейса и выбор конфигурации программируемых каналов. Для облегчения процедуры настройки в системе предусмотрены специальные **профили** (табл. 2).

Каждый профиль представляет собой определенную конфигурацию каналов, предназначенную для реализации функций управления и сигналов состояния в зависимости от выбранного способа подключения:

- **• Профиль 1** используется при подключении модуля к сигнализации StarLine, оснащенной функцией запуска двигателя (см. схему подключения на [стр. 41](#page-20-1)).
- **• Профиль 2** используется при подключении модуля к GSM-системам охраны StarLine М21/31 с дополнительной авторизацией владельца (например, при использовании иммобилайзера со статусным выходом наличия метки). Подробную информацию о работе алгоритма дополнительной авторизации см. в разделе «Программирование каналов» на [стр. 29.](#page-14-0) Данный профиль также может использоваться при подключении модулей М21/31 в режиме автозапуска (см. схемы подключения на [стр. 42](#page-21-1), [43\)](#page-21-2).
- **• Профиль 3** используется при подключении модуля к мультимедиа, датчикам парковки и другому дополнительному оборудованию.

По умолчанию в системе установлен **профиль 1**.

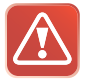

*ВНИМАНИЕ! При выборе любого профиля параметры CAN интерфейса сбрасываются на значения по умолчанию, указанные в табл. 3 и 4.*

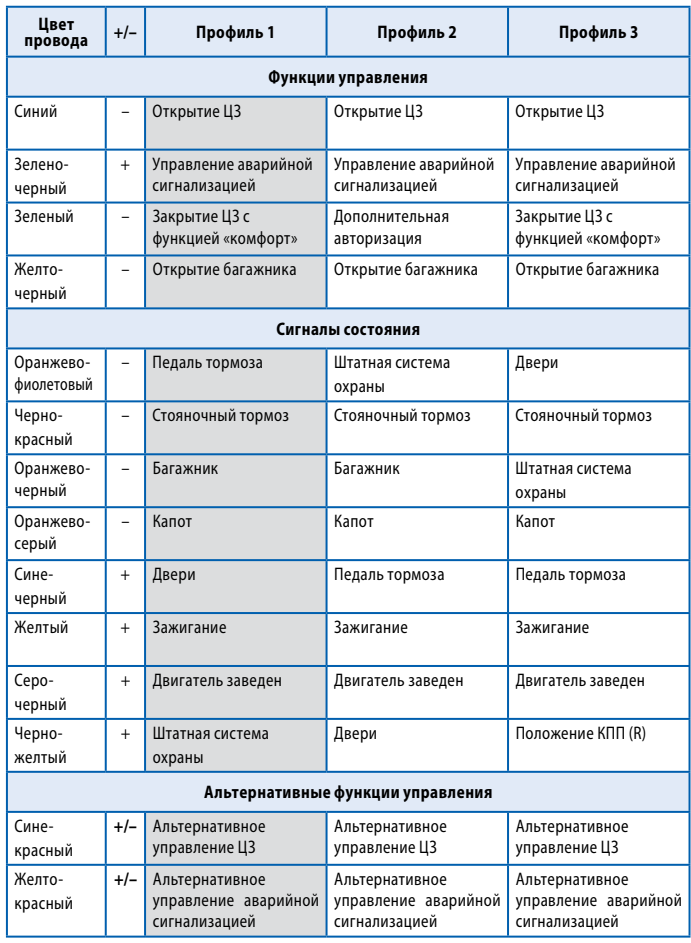

#### **Таблица 2. Профили настройки**

<span id="page-9-0"></span>Выбор профиля настройки:

- **1.** Выполните вход в меню выбора профиля настройки (см. «Выбор меню в режиме программирования», [стр. 13\)](#page-6-2).
- **2.** Для определения профиля настройки, установленного в системе, дождитесь выдачи звуковых сигналов, количество которых будет соответствовать номеру профиля. Если текущие настройки модуля не соответствуют ни одному из предустановленных профилей, будет выдана звуковая трель. При необходимости можно перейти к выбору профиля сразу же после входа в меню, не дожидаясь сигналов оповещения о текущем профиле.
- **3.** Руководствуясь **таблицей профилей**, выберите необходимый профиль настройки, нажав кнопку программирования количество раз, соответствующее номеру профиля. Через 2 секунды после выбора профиля будет выдана серия звуковых сигналов, количество которых будет соответствовать номеру нового профиля (например, 3 сигнала для профиля №3). Еще через 2 секунды последуют 2 коротких звуковых сигнала, означающих, что профиль был успешно установлен.

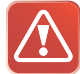

*Допустимое количество нажатий — от 1 до 3. Если кнопка программирования будет нажата более 3 раз, модуль выдаст 4 коротких звуковых сигнала оповещения и останется в меню выбора профиля.*

*Если в течение 10 секунд после входа в меню настройки не будет выбран ни один из профилей, модуль выдаст 3 звуковые трели и вернется в режим программирования.*

**4.** После успешной записи номера профиля будет осуществлен переход в режим программирования. Модуль оповестит об

этом 3 звуковыми трелями. Еще через 30 секунд модуль перейдет в штатный режим работы и оповестит об этом 5 звуковыми трелями.

### **Настройка CAN интерфейса**

Для индивидуальной настройки параметров передачи данных по шине CAN в системе используются **таблицы настройки** (табл. 3 и 4), выбор пунктов которых осуществляется при помощи коротких нажатий кнопки программирования модуля.

Последовательность настройки:

- **1.** Выполните вход в одно из меню настройки CAN интерфейса «Функции управления» или «Сигналы состояния» (см. «Выбор меню в режиме программирования», [стр. 13](#page-6-2)). Если Вы уже находитесь в меню настройки — перейдите к следующему пункту.
- **2.** Руководствуясь соответствующей **таблицей настройки**, выберите необходимый параметр, нажав кнопку программирования количество раз, соответствующее номеру требуемого пункта меню. Выбор параметра будет подтвержден серией звуковых сигналов. Каждым 5 пунктам меню соответствует длинный сигнал, каждому 1 пункту — короткий. Например, выбор пункта меню №5 будет подтвержден 1 длинным сигналом, а выбор пункта №7 — 1 длинным и 2 короткими сигналами.

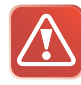

*Допустимое количество нажатий определяется количеством пунктов соответствующей таблицы настройки. Если кнопка программирования будет нажата большее число раз, модуль выдаст 4 коротких звуковых сигнала оповещения и останется в меню настройки.*

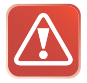

*Если в течение 10 секунд после входа в меню настройки не будет выбран ни один из параметров, модуль выдаст 3 звуковые трели и вернется в режим программирования.*

- **3.** Для определения текущего состояния выбранного параметра (включен или отключен) дождитесь выдачи звуковых сигналов, количество которых будет соответствовать значению параметра (один короткий сигнал — включен, два коротких сигнала — отключен). При необходимости можно перейти к изменению состояния параметра сразу же после его выбора, не дожидаясь сигналов оповещения о текущем состоянии.
- **4.** Нажмите кнопку программирования число раз, соответствующее новому значению параметра (одно нажатие — включен, два нажатия — отключен). Через 2 секунды после окончания установки будет выдана серия звуковых сигналов, количество которых будет соответствовать новому состоянию параметра (один короткий сигнал — включен, два коротких сигнала отключен). Еще через 2 секунды последуют 2 коротких звуковых сигнала, означающих, что состояние параметра было успешно изменено и произошел возврат в меню настройки.

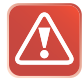

*Если кнопка программирования будет нажата более 2 раз, модуль выдаст 4 коротких звуковых сигнала и вернется в меню настройки.*

*Если в течение 5 секунд после входа в соответствующий пункт меню значение параметра не будет установлено, произойдет выход в меню настройки. Модуль оповестит об этом 4 короткими звуковыми сигналами.*

- **5.** Для перехода к настройке следующего параметра повторите действия, изложенные в пп. 2-4, с выбором необходимого пункта меню и изменением его значения.
- **6.** Через 10 секунд после подтверждения ввода значения последнего параметра произойдет возврат в режим программирования. Модуль оповестит об этом 3 звуковыми трелями. Еще через 30 секунд модуль перейдет в штатный режим работы и оповестит об этом 5 звуковыми трелями.

Для ускорения процедуры перехода в режим программирования после установки значений параметров нажмите и удерживайте кнопку программирования не менее 3 секунд. Модуль выдаст 3 звуковые трели и вернется в режим программирования.

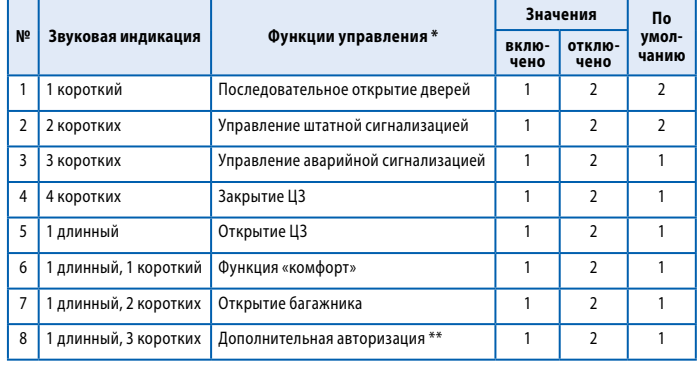

#### **Таблица 3. Функции управления**

*\* Данные функции могут отсутствовать в CAN шине некоторых автомобилей. Информацию о том, какие функции управления реализованы в конкретном автомобиле, см. на сайте can.starline.ru. \*\* См. [стр. 29.](#page-14-0)*

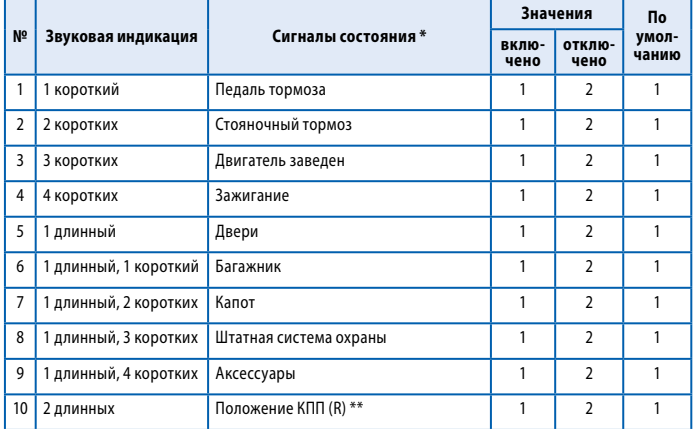

#### **Таблица 4. Сигналы состояния**

*\* Данные сигналы могут отсутствовать в CAN шине некоторых автомобилей. Информацию о том, какие сигналы состояния реализованы в конкретном автомобиле, см. на сайте can.starline.ru.*

*\*\* Проверка положения R («задний ход») рукоятки КПП* 

### **Пояснения к таблицам настройки CAN интерфейса**

#### **Таблица 3**

**Пункт 1.** Последовательное открывание дверей при снятии автомобиля с охраны. Позволяет включить или выключить функцию последовательного открывания дверей.

**Пункт 2.** Управление штатной сигнализацией. Если управление штатной сигнализацией включено, то при постановке автомобиля на охрану происходит закрытие центрального замка дверей и автоматическое включение заводской сигнализации, а при снятии с охраны — открытие замка дверей и выключение заводской сигнализации. Если управление штатной сигнализацией отключено, закрытие (открытие) замков дверей производится теми командами, при которых не включается (не выключается) заводская сигнализация (например, нажатием кнопки в салоне), а управление заводской сигнализацией осуществляется со штатного брелка, при запирании (отпирании) дверей ключом и т.п.

**Пункты 3-8.** Включение/отключение функций управления аварийной световой сигнализацией, автоматическим закрытием стекол и люка (функция «комфорт»), центральным замком дверей и замком багажника по шине CAN автомобиля. Включение/ отключение функции дополнительной авторизации [\(стр. 29\)](#page-14-0).

#### **Таблица 4**

**Пункт 1-10.** Разрешение/запрет получения сигналов состояния из CAN шины автомобиля. Данные параметры позволяют включать и отключать возможность получения различных сигналов состояния через шину CAN.

#### **Функция дополнительной авторизации**

Модуль StarLine 2CAN 30 позволяет значительно повысить противоугонные свойства штатной охранной системы или охранного комплекса с помощью функции дополнительной авторизации. Данная функция предназначена для проверки присутствия владельца автомобиля при снятии штатной системы с охраны.

Ниже приведены примеры алгоритма работы входа дополнительной авторизации при совместной работе модуля 2CAN 30 и GSM-системы охраны StarLine М31. В настройках модуля М31 должен быть установлен режим работы **СМ**, который обеспечивает возможность постановки и снятия системы с охраны по внешнему входу (см. инструкцию по установке StarLine M31).

#### **Типовая схема подключения без авторизации**

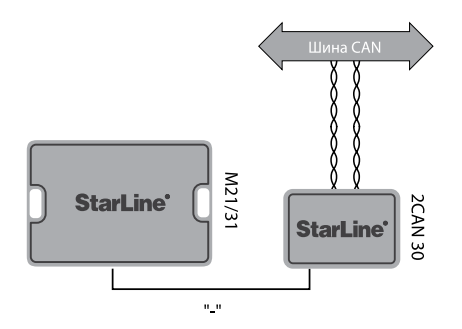

Если в модуле 2CAN 30 не используется функция дополнительной авторизации, то при выключении штатной системы охраны на выходе CAN-модуля появляется «масса». В результате модуль StarLine M31 снимается с охраны.

При постановке штатной сигнализации в охрану «масса» на выходе исчезнет и модуль М31 включит режим охраны. При попытке злоумышленника проникнуть в автомобиль или завести двигатель модуль М31 позвонит владельцу с сообщением о попытке угона.

Если к модулю подключена сирена и реле блокировки двигателя, то он включит сирену и заблокирует двигатель.

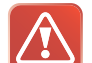

*Мы рекомендуем использовать дополнительную авторизацию.*

### **Типовая схема подключения для авторизации с сигнализацией StarLine**

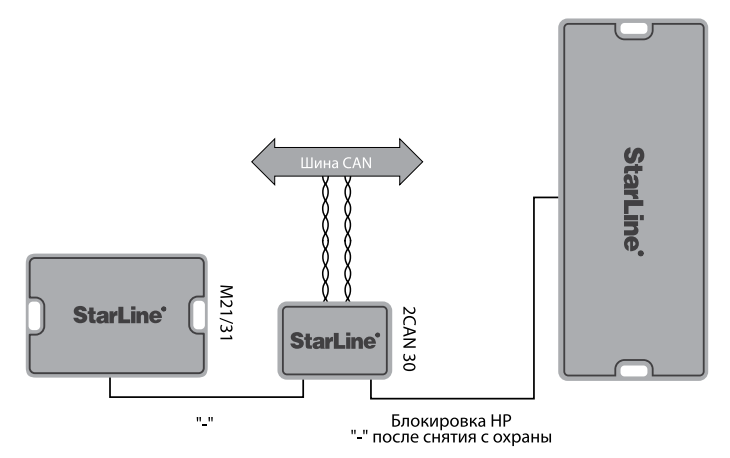

Если сигнализация StarLine снята с охраны и CAN-модуль получил из CAN-шины информацию, что штатная система охраны выключена, то на выходе CAN-модуля появляется «масса». В результате модуль StarLine M31 снимается с охраны.

Последовательность выключения систем охраны не имеет значения. Например, сначала можно снять с охраны штатную сигнализацию с штатного брелка, затем сигнализацию StarLine, или наоборот. В обоих случаях StarLine M31 выключит режим охраны.

Если сигнализация StarLine или штатная сигнализация не снята с охраны, то на выходе CAN-модуля «масса» не появляется. При этом StarLine M31 остается в режиме охраны. При попытке злоумышленника проникнуть в автомобиль или завести двигатель модуль М31 позвонит владельцу с сообщением о попытке угона. Если к модулю подключена сирена и реле блокировки двигателя, то он включит сирену и заблокирует двигатель.

При постановке штатной сигнализации в охрану в случае, когда сигнализация StarLine снята с охраны, «масса» на выходе исчезнет и StarLine M31 включит режим охраны. При последующем снятии с охраны штатной сигнализации StarLine M31 выключит режим охраны, т.к. сигнализация StarLine снята с охраны. Поэтому мы рекомендуем всегда ставить в охрану обе сигнализации.

### **Типовая схема подключения для авторизации с иммобилайзером**

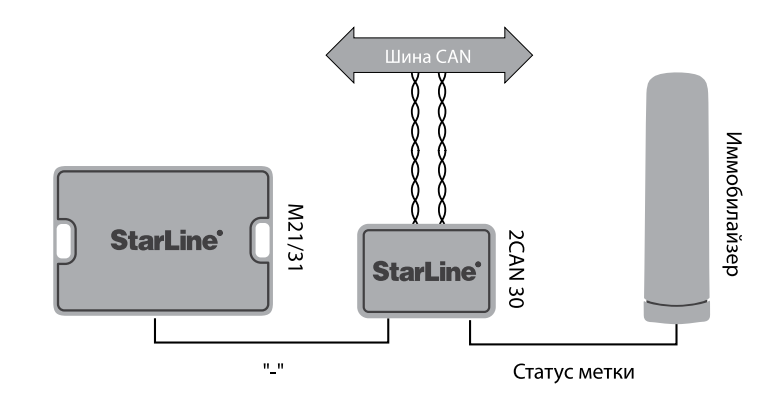

Для такой авторизации потребуется иммобилайзер, который работает при выключенном зажигании и имеет выход статуса метки.

Если иммобилайзер опросил свою метку и CAN-модуль получил из CAN-шины информацию, что штатная система охраны выключена, то на выходе CAN-модуля появляется «масса». В результате модуль StarLine M31 снимается с охраны.

При этом последовательность выключения система охраны не важна. Например, сначала можно снять с охраны штатную сигнализацию, затем сигнализацию StarLine, или наоборот. В обоих случаях StarLine M31 выключит режим охраны.

Если иммобилайзер не опросил свою метку или штатная сигнализация не снята с охраны, то на выходе CANмодуля «масса» не появляется. При этом StarLine M31

остается в режиме охраны. При попытке злоумышленника проникнуть в автомобиль или завести двигатель модуль М31 позвонит владельцу с сообщением о попытке угона. Если к модулю подключена сирена и реле блокировки двигателя, то он включит сирену и заблокирует двигатель.

#### <span id="page-14-0"></span>**Программирование каналов**

Для назначения функций управления и сигналов состояния, которые поддерживаются данным автомобилем, на конкретные входы и выходы модуля используется **таблица программирования** (табл. 5).

Последовательность программирования:

- **1.** Выполните вход в меню программирования каналов (см. «Выбор меню в режиме программирования», [стр. 13\)](#page-6-2).
- **2.** Руководствуясь **таблицей программирования**, выберите необходимый канал, нажав кнопку программирования количество раз, соответствующее номеру требуемого пункта меню. Выбор канала будет подтвержден серией звуковых сигналов. Каждым 5 пунктам меню соответствует длинный сигнал, каждому 1 пункту — короткий. Например, выбор пункта меню №10 будет подтвержден 2 длинными сигналами, а выбор пункта №14 — 2 длинными и 4 короткими сигналами.

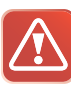

*Допустимое количество нажатий — от 1 до 16. Если кнопка программирования будет нажата более 16 раз, модуль выдаст 4 коротких звуковых сигнала оповещения и останется в меню программирования.*

*Если в течение 10 секунд после входа в меню программирования не будет выбран ни один из каналов, модуль выдаст 3 звуковые трели и вернется в режим программирования.*

**3.** Для определения текущего состояния выбранного канала дождитесь выдачи звуковых сигналов, количество и длительность которых будут соответствовать его текущему значению.

Каждым 5 позициям в диапазоне значений соответствует длинный сигнал, каждой 1 позиции — короткий. Например, если в пункте меню №3 на программируемый вход назначена функция «Закрытие ЦЗ» (табл. 6, позиция 2) — прозвучат 2 коротких сигнала, если в пункте №8 на программируемый выход назначено получение сигнала о состоянии концевика капота (табл. 7, позиция 7) — прозвучат 1 длинный и 2 коротких сигнала. При необходимости можно перейти к изменению значения канала сразу же после его выбора, не дожидаясь сигналов оповещения о текущем значении.

**4.** Нажмите кнопку программирования число раз, соответствующее новому значению канала (см. графу «Диапазон значений»). Через 2 секунды после окончания установки будет выдана серия звуковых сигналов, количество и длительность которых будет соответствовать новому значению канала (см. выше). Еще через 2 секунды последуют 2 коротких звуковых сигнала, означающих, что значение канала было успешно изменено и произошел возврат в меню программирования.

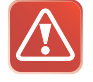

*Если число нажатий кнопки программирования превысит максимальное значение, указанное в графе «Диапазон значений», модуль выдаст 4 коротких звуковых сигнала и вернется в меню программирования.*

*Если в течение 5 секунд после входа в соответствующий пункт меню его значение не будет установлено, произойдет выход в меню программирования. Модуль оповестит об этом 4 короткими звуковыми сигналами.*

**5.** Для перехода к программированию следующего канала повторите действия, изложенные в пп. 2-4, с выбором необходимого пункта меню и изменением его значения.

**6.** Через 10 секунд после подтверждения ввода значения последнего канала произойдет возврат в режим программирования. Модуль оповестит об этом 3 звуковыми трелями. Еще через 30 секунд модуль перейдет в штатный режим работы и оповестит об этом 5 звуковыми трелями.

Для ускорения процедуры перехода в режим программирования после установки значений каналов нажмите и удерживайте кнопку программирования не менее 3 секунд. Модуль выдаст 3 звуковые трели и вернется в режим программирования.

#### **Таблица 5. Программирование каналов**

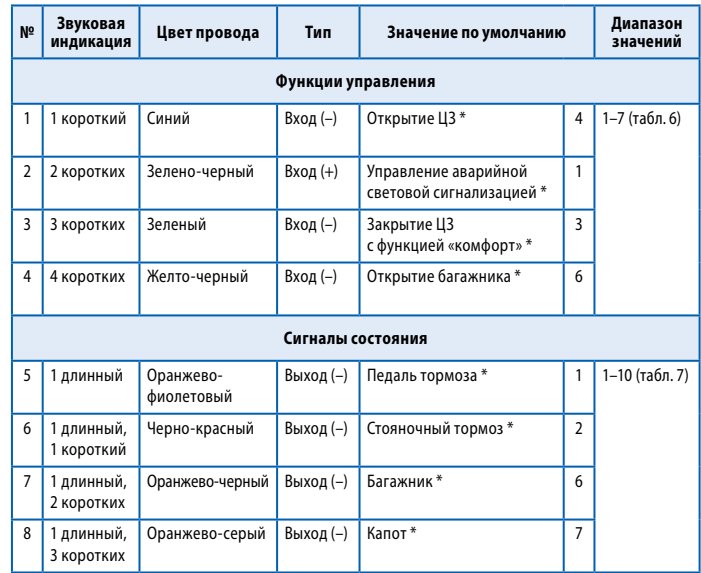

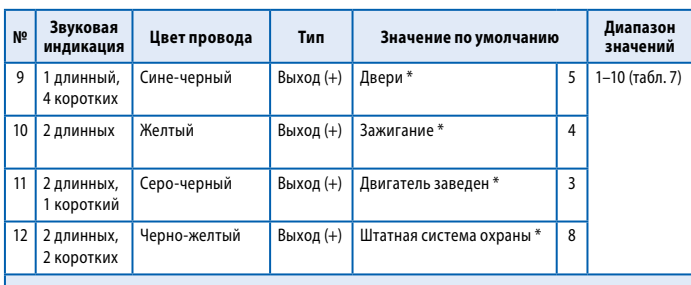

#### **Функции альтернативного управления**

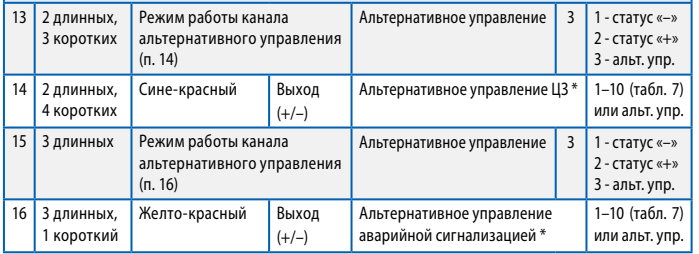

*\* Данные функции или сигналы могут отсутствовать в CAN шине некоторых автомобилей. Информацию о том, какие сигналы и функции реализованы в конкретном автомобиле, см. на сайте can.starline.ru.*

#### **Пояснения к таблице программирования каналов:**

**Пункты 1-4.** Конфигурация программируемых входов модуля. Данные параметры позволяют назначать любые функции управления, за исключением альтернативных, на программируемые входы модуля. По умолчанию они отвечают за реализацию функций управления аварийной световой сигнализацией, центральным замком дверей и замком багажника по шине CAN.

Привязка функции к выбранному каналу производится на этапе установки нового значения соответствующего пункта **таблицы программирования** путем нажатия кнопки программирования число раз, равное номеру функции в таблице 6.

#### **Таблица 6. Конфигурация программируемых входов**

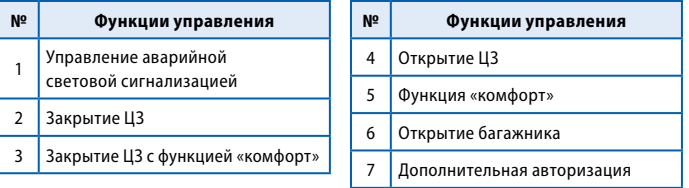

**Пункты 5-12.** Конфигурация программируемых выходов модуля. Данные параметры позволяют назначать любые статусные сигналы на программируемые выходы модуля. В графе «Значение по умолчанию» указаны заводские настройки каналов.

Привязка сигнала к выбранному каналу производится на этапе установки нового значения соответствующего пункта **таблицы программирования** путем нажатия кнопки программирования число раз, равное номеру сигнала в таблице 7.

#### **Таблица 7. Конфигурация программируемых выходов**

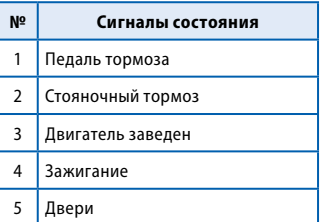

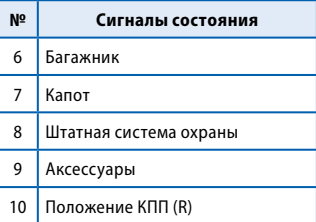

<span id="page-17-0"></span>**Пункт 13.** Режим работы канала альтернативного управления (п. 14). Для использования указанного канала в качестве программируемого выхода необходимо установить его полярность (1 — отрицательная, 2 — положительная). Возврат к настройке канала по умолчанию производится при выборе позиции 3 (альтернативное управление ЦЗ). При этом полярность выбирается автоматически в зависимости от конкретного автомобиля.

**Пункт 14.** Конфигурация программируемого выхода модуля (определяется аналогично пп. 5-12). По умолчанию данный канал отвечает за реализацию функции альтернативного управления ЦЗ, которая включается или отключается в зависимости от конкретного автомобиля. Режим работы канала определяется настройкой п. 13.

**Пункт 15.** Режим работы канала альтернативного управления (п. 16). Для использования указанного канала в качестве программируемого выхода необходимо установить его полярность (1 — отрицательная, 2 — положительная). Возврат к настройке канала по умолчанию производится при выборе позиции 3 (альтернативное управление аварийной световой сигнализацией). При этом полярность выбирается автоматически в зависимости от конкретного автомобиля.

**Пункт 16.** Конфигурация программируемого выхода модуля (определяется аналогично пп. 5-12). По умолчанию данный канал отвечает за реализацию функции альтернативного управления аварийной световой сигнализацией, которая включается или отключается в зависимости от конкретного автомобиля. Режим работы канала определяется настройкой п. 15.

## **Пример программирования CAN интерфейса**

Задача: требуется провести согласование интерфейса CAN с шиной автомобиля Opel Astra J 2013 года выпуска. Необходимо разрешить управление штатной системой охраны по шине CAN и направить сигналы положения КПП (R) на программируемый выход №12 (черно-желтый провод).

Последовательность программирования:

- **1.** Войдите в режим программирования:
	- отключите питание модуля;
	- нажмите кнопку программирования и, удерживая ее, подайте питание на модуль;
	- отпустите кнопку программирования после прекращения звуковых сигналов;
	- убедитесь в выдаче **4** звуковых сигналов.
- **2.** Введите номер автомобиля в память модуля:
	- нажмите кнопку программирования коротко **1** раз будет выдан **1** звуковой сигнал, извещающий о входе в меню ввода номера автомобиля;
	- введите номер автомобиля **4229** (см. таблицу «CAN Телематика» из комплекта поставки или информацию на сайте can.starline.ru):
		- нажмите кнопку программирования **4** раза убедитесь в выдаче **4** звуковых сигналов;
		- нажмите кнопку программирования **2** раза убедитесь в выдаче **2** звуковых сигналов;
		- нажмите кнопку программирования **2** раза убедитесь в выдаче **2** звуковых сигналов;
		- нажмите кнопку программирования **9** раз убедитесь в выдаче **9** звуковых сигналов;
	- проконтролируйте выдачу **2** коротких звуковых сигналов, свидетельствующих об успешной записи номера в память модуля, после подтверждения ввода последней цифры номера;
- <span id="page-18-0"></span>• убедитесь в выдаче **3** звуковых трелей, оповещающих о выходе из меню ввода номера автомобиля.
- **3.** Включите функцию управление штатной сигнализацией:
	- нажмите кнопку программирования коротко **3** раза будет выдано **3** звуковых сигнала, извещающих о входе в меню настройки функций управления;
	- выберите пункт **№2** таблицы настройки («Управление штатной сигнализацией»), для чего нажмите кнопку программирования **2** раза подряд и убедитесь в выдаче **2** коротких звуковых сигналов;
	- дождитесь звукового сигнала оповещения о текущем состоянии параметра (**2** коротких сигнала);
	- включите функцию управления штатной сигнализацией, нажав кнопку программирования **1** раза и убедившись в выдаче **1** звукового сигнала подтверждения;
	- проконтролируйте выдачу **2** коротких звуковых сигналов, свидетельствующих об успешном изменении состояния функции;
- дождитесь выдачи **3** звуковых трелей, оповещающих о выходе из меню настройки.
- **4.** Назначьте сигналы положения КПП (R):
	- нажмите кнопку программирования коротко **5** раз будет выдано **5** звуковых сигналов, извещающих о входе в меню программирования;
	- выберите пункт **№12** таблицы программирования (по умолчанию — «Штатная система охраны»), для чего нажмите кнопку программирования **12** раз подряд и убедитесь в выдаче **2** длинных и **2** коротких звуковых сигналов;
	- дождитесь звукового сигнала оповещения о текущем состоянии параметра (**1** длинный и **3** коротких сигнала);
	- назначьте данному параметру сигнал положения КПП (R), нажав кнопку программирования **10** раз подряд и убедившись в выдаче **2** длинных звуковых сигналов подтверждения;
	- проконтролируйте выдачу **2** коротких звуковых сигналов, свидетельствующих об успешном изменении состояния параметра;
- дождитесь выдачи **3** звуковых трелей, оповещающих о выходе из меню программирования;
- дождитесь выдачи **5** звуковых трелей, оповещающих о переходе в штатный режим работы.

## **Альтернативный режим программирования CAN интерфейса**

Для настройки функций CAN интерфейса модуля существует два режима программирования:

- **• основной режим** (см. [стр. 12\)](#page-6-1) используется для ввода номера автомобиля, настройки параметров CAN интерфейса и программирования каналов. Для входа в режим необходимо отключить питание модуля. Этот режим используется для настройки модуля при начальной установке.
- **• альтернативный режим** используется для настройки параметров CAN интерфейса и программирования каналов, когда номер автомобиля уже записан в модуль. Данный режим предназначен для изменения настройки CAN интерфейса после завершения установки модуля, так как не требует отключения питания модуля.

Последовательность действий для входа в альтернативный режим программирования:

- **1.** При включенном питании модуля нажмите и удерживайте кнопку программирования. Последуют 5 звуковых сигналов, во время звучания которых необходимо удерживать кнопку нажатой.
- **2.** Отпустите кнопку после прекращения сигналов. Последуют 4

<span id="page-19-0"></span>звуковых сигнала, извещающих о переходе системы в режим программирования.

**3.** Дальнейшие действия по выбору и изменению значений параметров выполняются аналогично основному режиму программирования. При выборе меню ввода номера автомобиля возможна только индикация номера автомобиля с помощью серий звуковых сигналов.

Например: номер автомобиля 2341 (уже записан в модуль).

- два коротких звуковых сигнала (цифра 2)
- три коротких звуковых сигнала (цифра 3)
- четыре коротких звуковых сигнала (цифра 4)
- один короткий звуковой сигнал (цифра 1)

Через 2 секунды прозвучат 2 коротких сигнала и 3 звуковые трели, означающие, что произошел возврат в альтернативный режим программирования.

**4.** Выход из альтернативного режима программирования осуществляется автоматически через 30 секунд после выдачи последнего сигнала. Модуль оповестит об этом 5 звуковыми трелями.

## **Пример использования альтернативных выходов**

### **Автомобиль Peugeot 308 2012 года**

На данном автомобиле управление ЦЗ и аварийной световой сигнализацией по шине CAN отсутствует. Управление ЦЗ происходит с помощью альтернативного метода: после завершения этапа выбора автомобиля выход модуля (синекрасный провод) используется для управления ЦЗ необходимо этот выход подключить к проводу управления ЦЗ автомобиля.

Мигание указателями поворотов также происходит с помощью альтернативного метода: после завершения этапа выбора автомобиля желто-красный провод выхода модуля необходимо подключить к проводу управления аварийной сигнализацией.

## <span id="page-20-0"></span>**Технические характеристики и комплектность**

#### **Таблица 8. Технические характеристики**

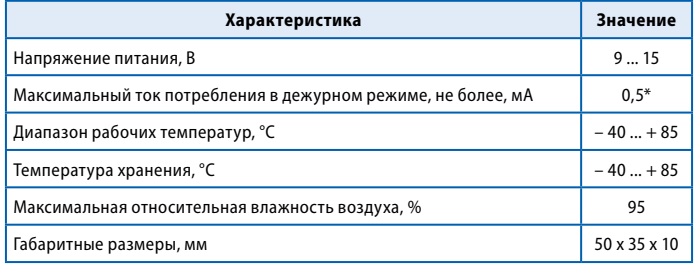

*\* при подключении к одной шине CAN*

### **Таблица 9. Комплектность**

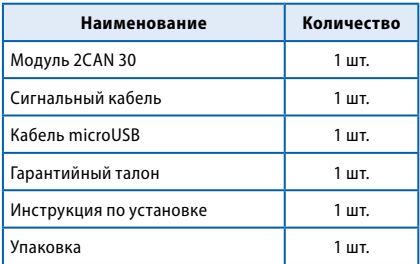

## **Способы подключения модуля**

### <span id="page-20-1"></span>**Подключение к сигнализации StarLine, оснащенной функцией запуска двигателя**

Конфигурация каналов соответствует **профилю 1** (см. [стр. 16](#page-8-1)).

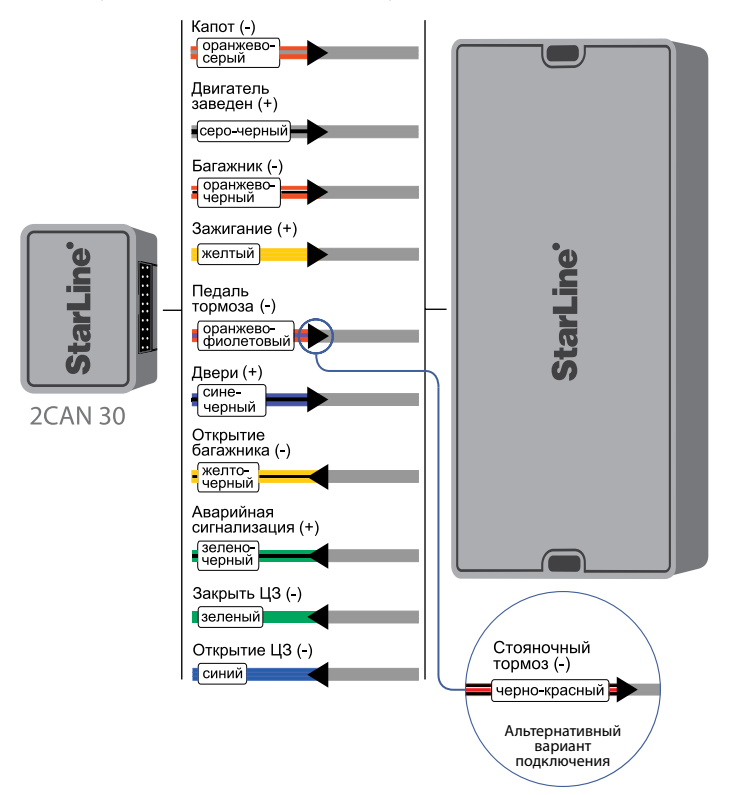

### <span id="page-21-1"></span><span id="page-21-0"></span>**Подключение к GSM-модулю StarLine М21/31 для использования дополнительной авторизации**

#### Конфигурация каналов соответствует **профилю 2** (см. [стр. 16\)](#page-8-1).

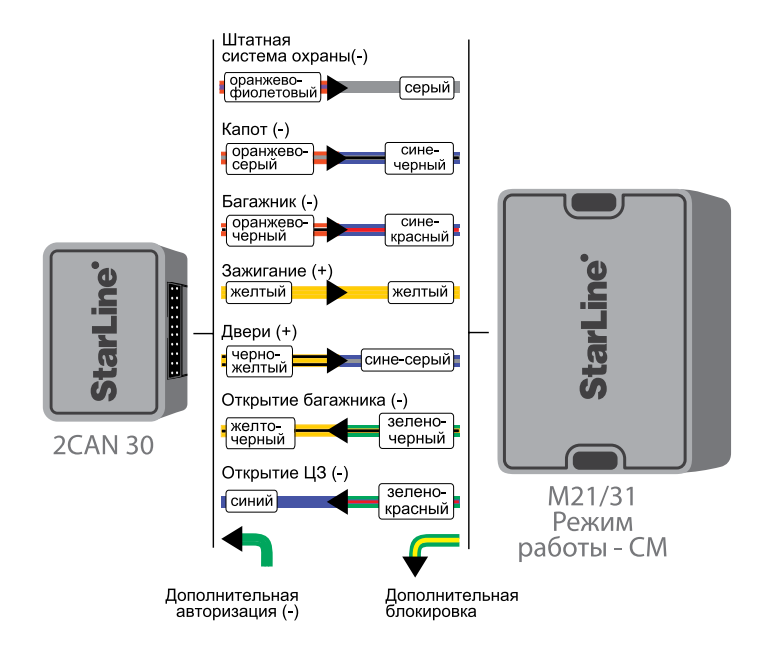

### <span id="page-21-2"></span>**Подключение к GSM-модулю StarLine М21/31 для использования функции запуска двигателя**

#### Конфигурация каналов соответствует **профилю 2** (см. [стр. 16](#page-8-1)).

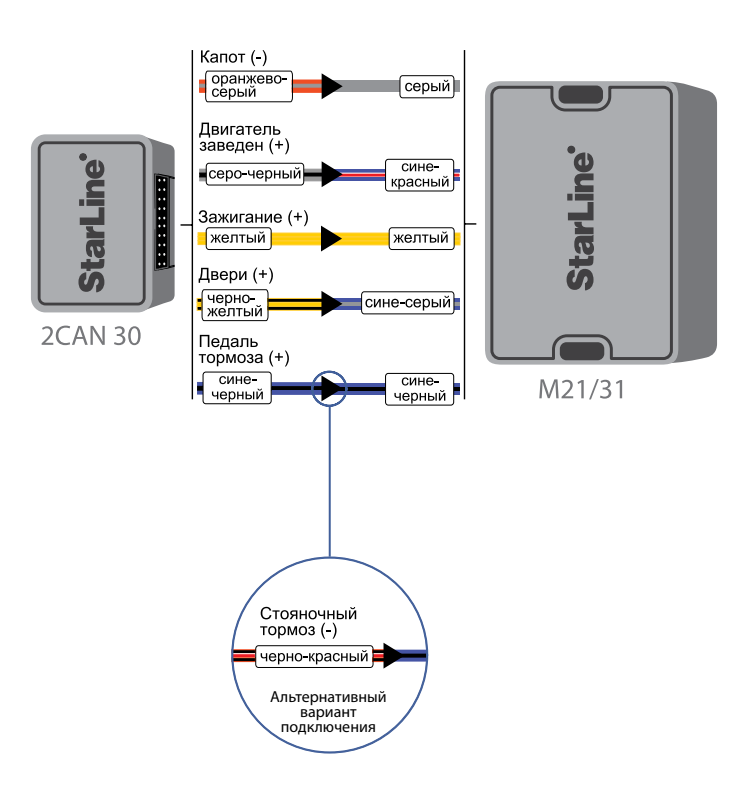

<span id="page-22-0"></span>**Подключение цепей автосигнализации** 

### Конфигурация каналов соответствует **профилю 1** (см. [стр. 16\)](#page-8-1)

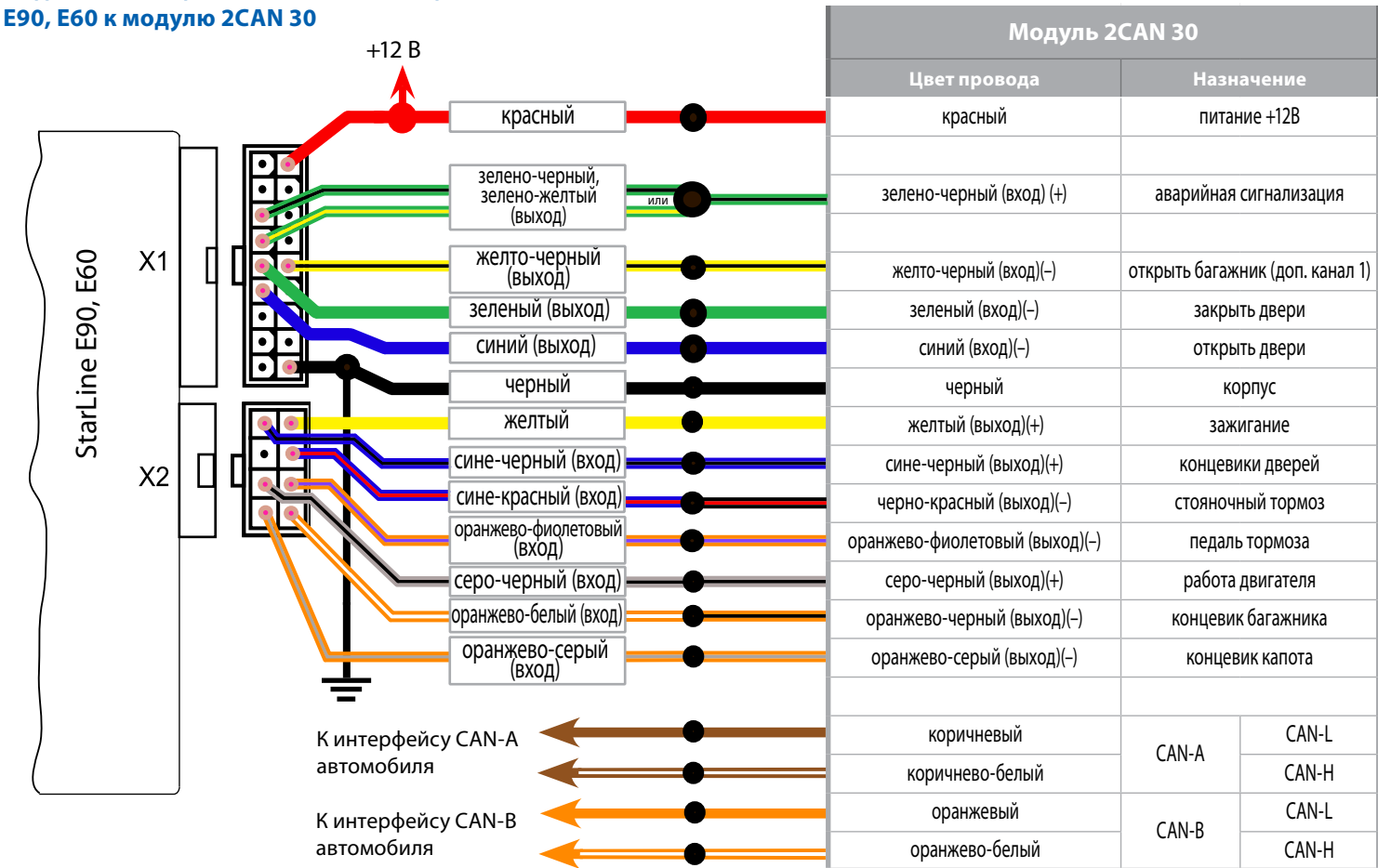

<span id="page-23-0"></span>**Подключение цепей автосигнализации** 

### Конфигурация каналов соответствует **профилю 1** (см. [стр. 16](#page-8-1))

#### **B92, B92 FLEX, А91 к модулю 2CAN 30 Модуль 2CAN 30**  $+12B$ **Цвет провода Назначение** красный красный питание +12В StarLine B92, B92 FLEX, A91 StarLine B92, B92 FLEX, A91 $X<sub>1</sub>$ желтый желтый (выход)(+) зажигание зеленый (выход) зеленый (вход)(–) закрыть двери синий (вход)(–) открыть двери синий (выход)  $X<sub>2</sub>$ зелено-черный, зелено-желтый зелено-черный (вход)(+) аварийная сигнализация или (выход) желто-черный (выход) желто-черный (вход)(–) открыть багажник (доп. канал 1) серо-черный (вход)  $X<sub>3</sub>$ серо-черный (выход)(+) работа двигателя оранжево-фиолетовый (выход)(–) педаль тормоза оранжево-фиолетовыи<br>(вход) или черно-красный (выход)(–) стояночный тормоз сине-красный (вход) сине-черный (выход)(+) концевики дверей оранжево-белый<br>(вхол) оранжево-черный (выход)(–) концевик багажника черный корпус черный оранжево-серый (вход) оранжево-серый (выход)(–) концевик капота коричневый CAN-L К интерфейсу CAN-A CAN-A автомобиля коричнево-белый CAN-H оранжевый CAN-L К интерфейсу CAN-B CAN-B автомобиля оранжево-белый CAN-H

### Конфигурация каналов соответствует **профилю 1** (см. [стр. 16\)](#page-8-1)

**Модуль 2CAN 30**

## <span id="page-24-0"></span>**Подключение цепей автосигнализации B62, B62 FLEX, А61 к модулю 2CAN 30**

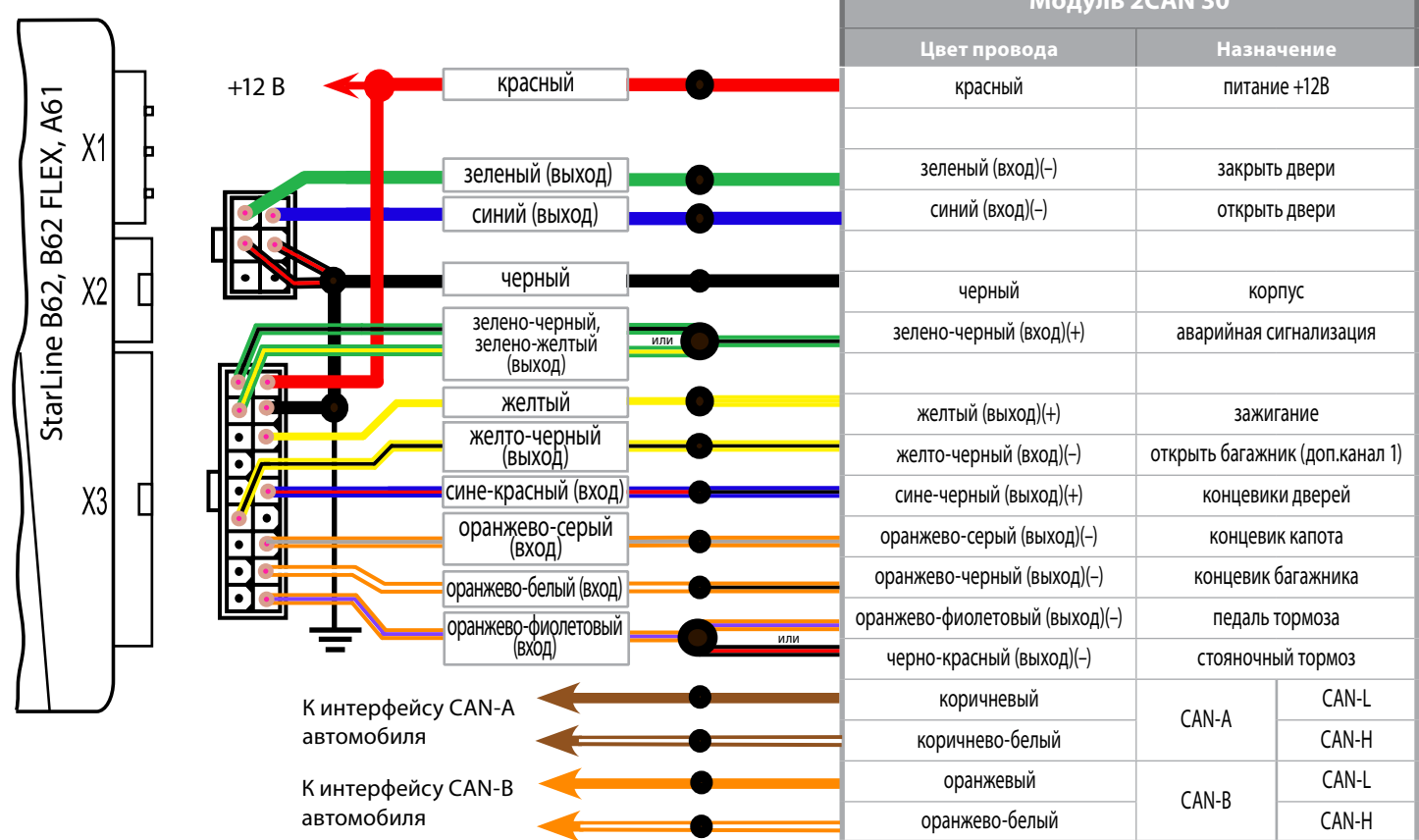